# **JWELLEX**

https://jwellex.com

 $\mathbf{S}^{\prime}$   $\mathbf{A}$ 

 $P$   $Q$   $=$   $(001)$ 

œ

#### **OLD GOLD RECEIVES**

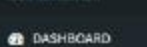

O Home

**O** Customer

O Sales

O Order/Reserve

O OGP/SR/Cancel Dispatch

O MyLog

**B** CUSTOMER

S STOCK/ORDER DISPATCH

**B** STOCK

**B** ORDER **@** DGP/SR/G/FT

*A* EXPENSES

**B** MIS

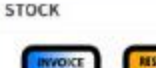

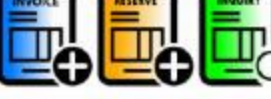

OLD GOLD

Ξ

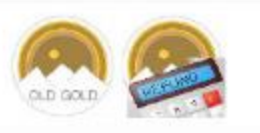

ORDER

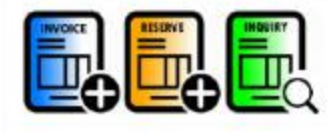

**SALES RETURN** 

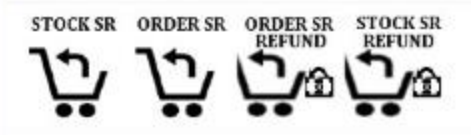

## OGP/SR/GIFT> OGP In

### **DASHBOARD**

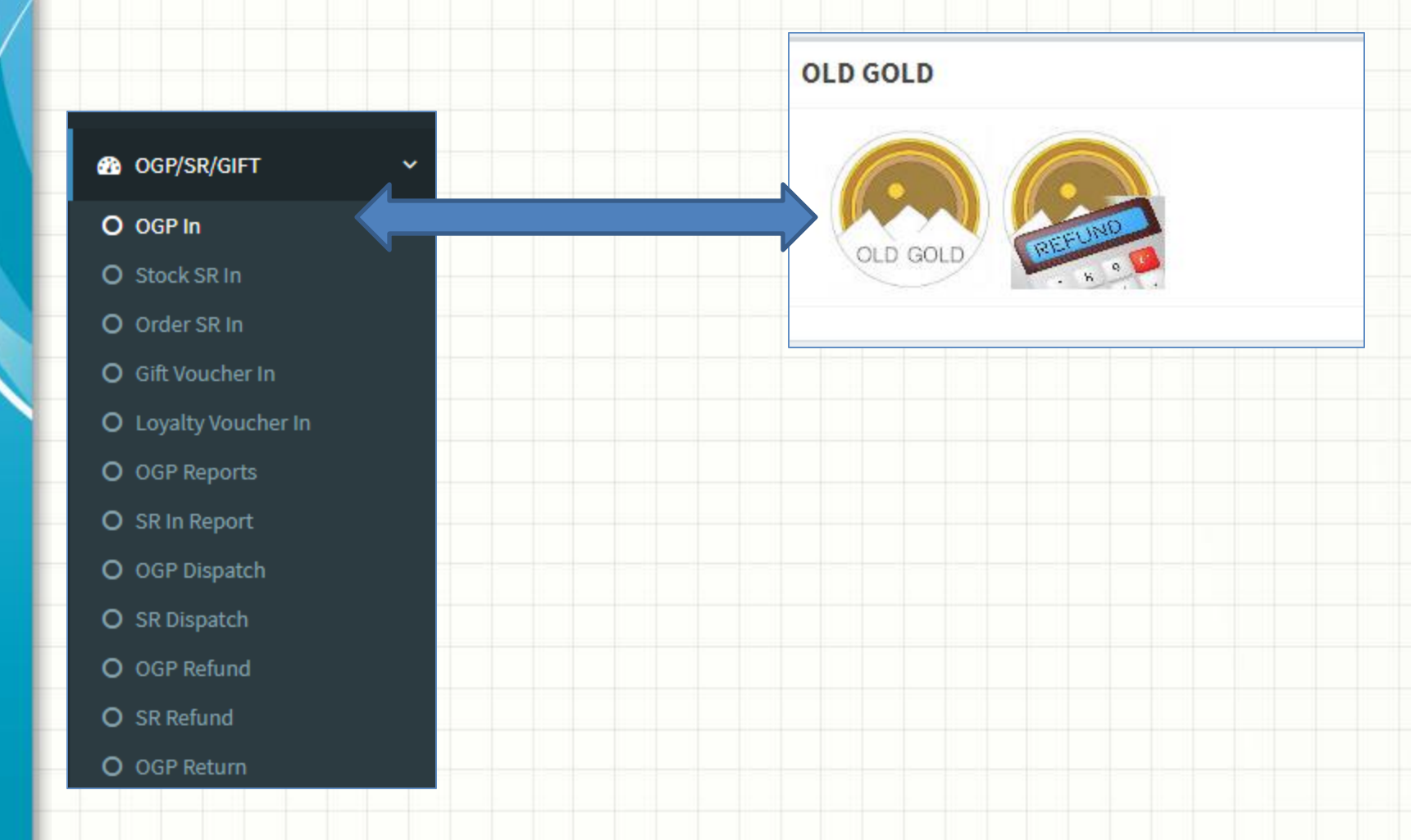

You will see the following form. The form has 2 tabs.

- 1. **OGP Items :** Get information about the items
- 2. **Customer Details :** Customer personal details

Select item category and add weight, amount and estimates karat details and add to the grid. If you have more than 1 item add each item.

Also you could add all items as a single entry if you do not want to categories.

**OGP ITEMS CUSTOMER DETAILS** 

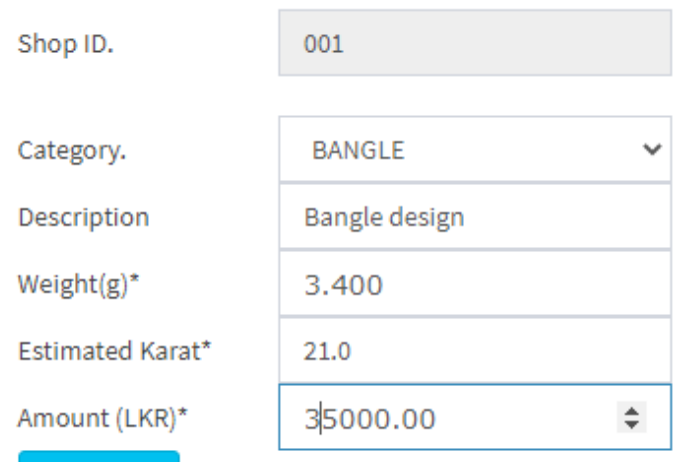

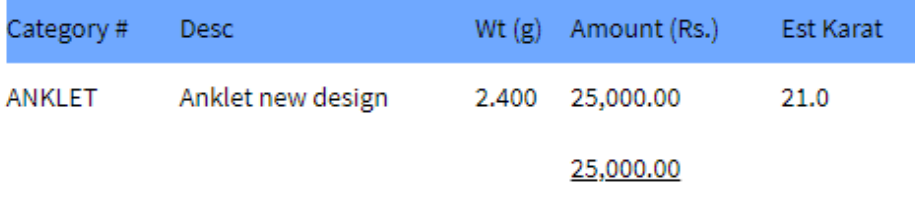

**ADD ITEM** 

#### Enter the required fields and click "Submit OGP"

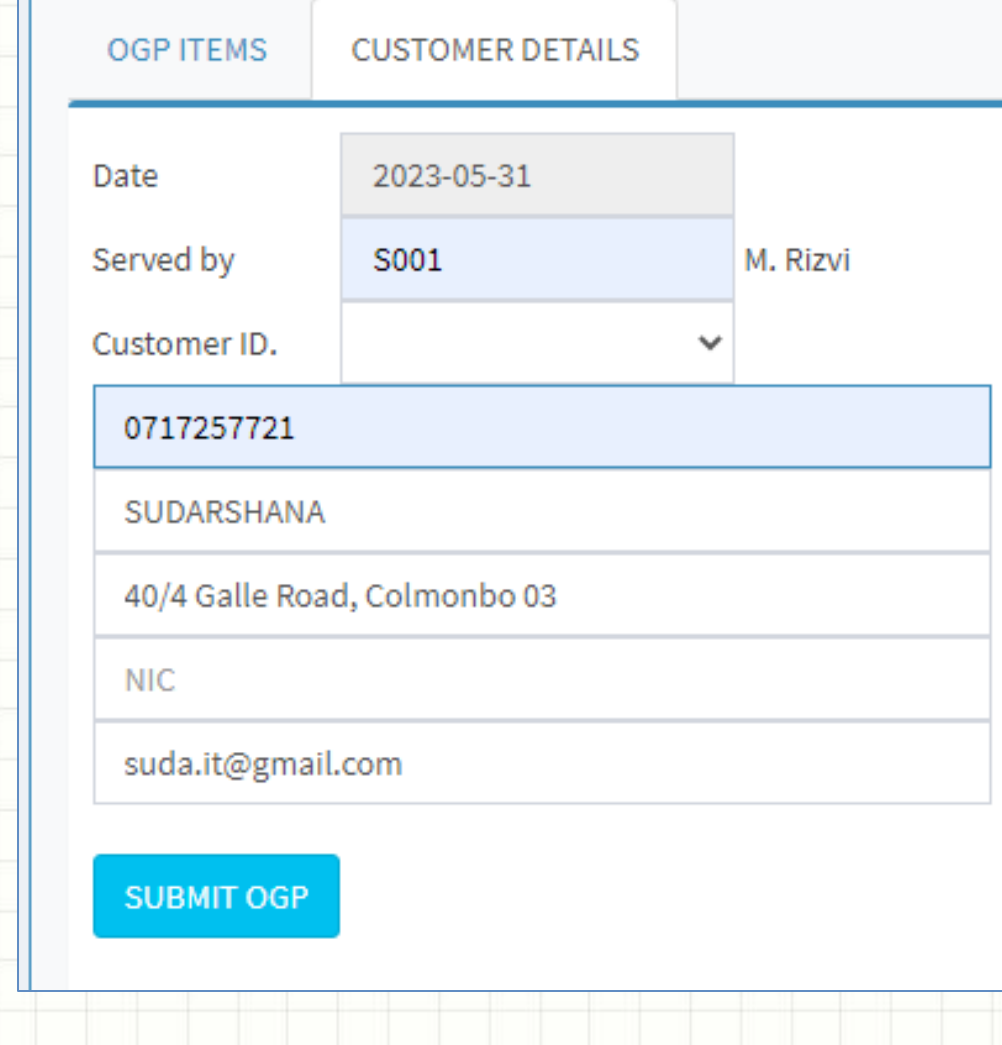

## Success: OGP is Added!!! Receipt No. # OG0100007 Print

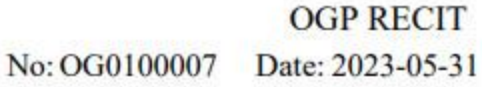

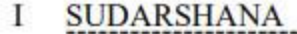

Of 40/4 GALLE ROAD, COLMONBO 03

Sold the undermention jewellery to

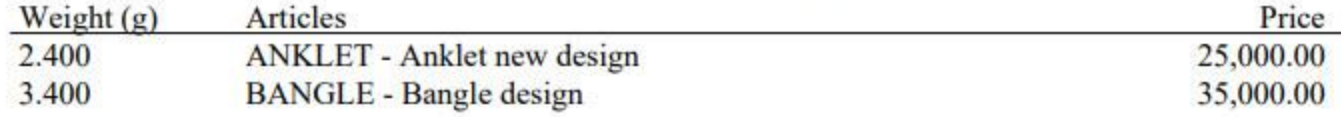

Served By: M. Rizvi Printed By: suda<br>KADAWATHA BRANCH-2023-05-31 09:58:28 **Customer Signature** 

# Let's view the OGP report

#### **@** OGP/SR/GIFT

 $\checkmark$ 

- O OGP In
- O Stock SR In
- O Order SR In
- O Gift Voucher In
- O Loyalty Voucher In
- O OGP Reports
	- O Inward By Recit No.
	- O Inward By Item
	- O Branch Pending OGP
	- O HO Sent OGP
	- O Customer Return OGP

# **Let's view the OGP report**

#### OGP Inward & Setoff

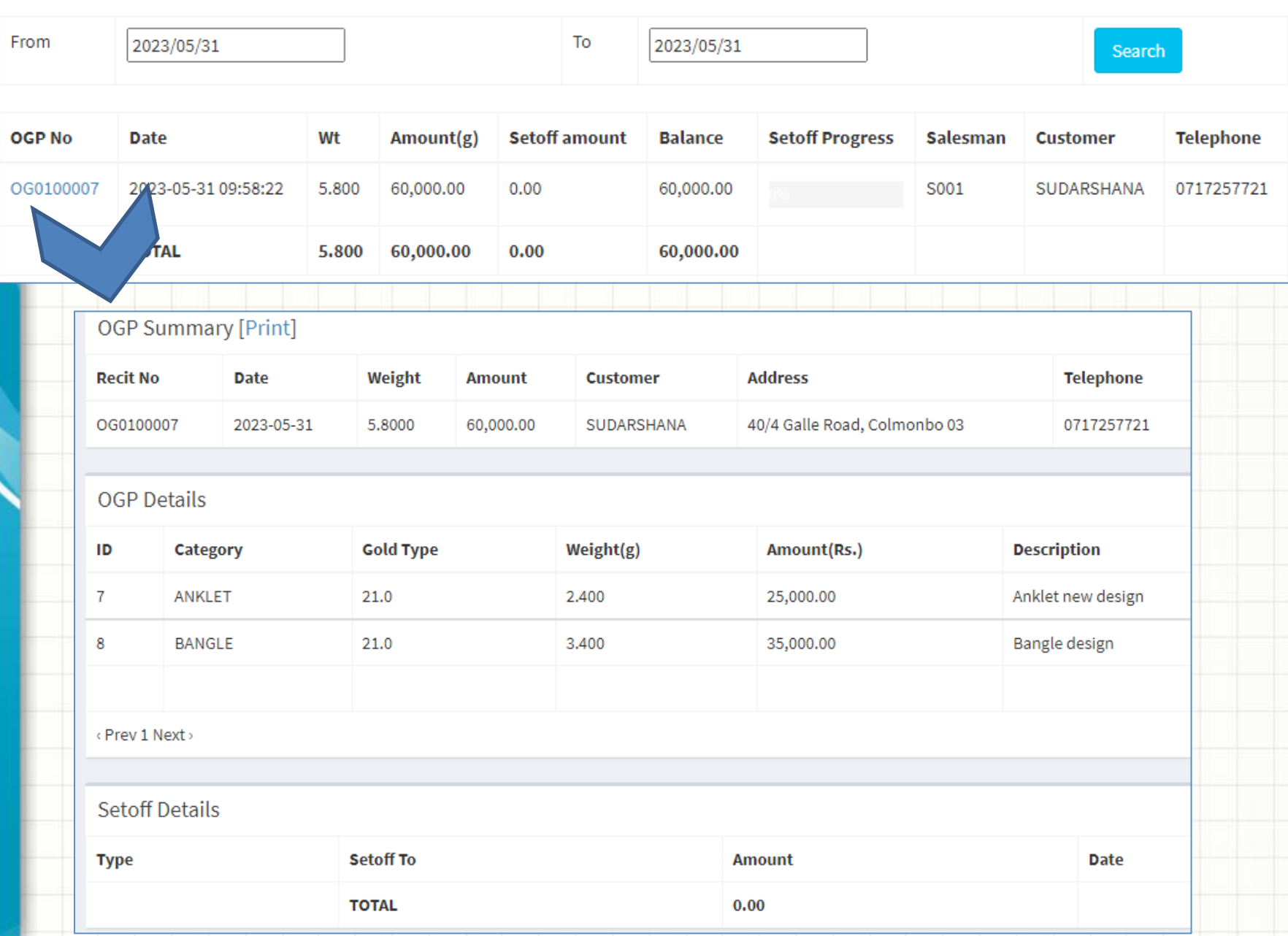